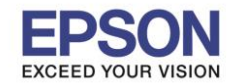

**หัวข้อ : วิธีการปิดการแจ้งเตือนขนาด/ประเภทกระดาษ** 

\_\_\_\_\_\_\_\_\_\_\_\_\_\_\_\_\_\_\_\_\_\_\_\_\_\_\_\_\_\_\_\_\_\_\_\_\_\_\_\_\_\_\_\_\_\_\_\_\_\_\_\_\_\_\_\_\_\_\_\_\_\_\_\_\_\_\_\_\_\_\_\_\_\_

### **วิธีการปิดการแจ้งเตือนขนาด/ประเภทกระดาษ**

**หมายเหตุ: กรณีที่มีการพิมพ์งานจากเครื่องคอมพิวเตอร์หรือสมาร์ทโฟน ที่หน้าจอของเครื่องพิมพ์จะแจ้งเกี่ยวกับขนาด กระดาษหรือประเภทกระดาษ และตอ้ งกดยนื ยนั เพอื่ สง่ัพมิ พง์านอกี ครงั้ สามารถปิดการแจง้เตอืนได้ดงันี้**

### 1. เลือก **Settings** หรือ **การตั้งค่า**

### **หนา้จอส าหรบั เมนภู าษาองักฤษ หนา้จอส าหรบั เมนภู าษาไทย**

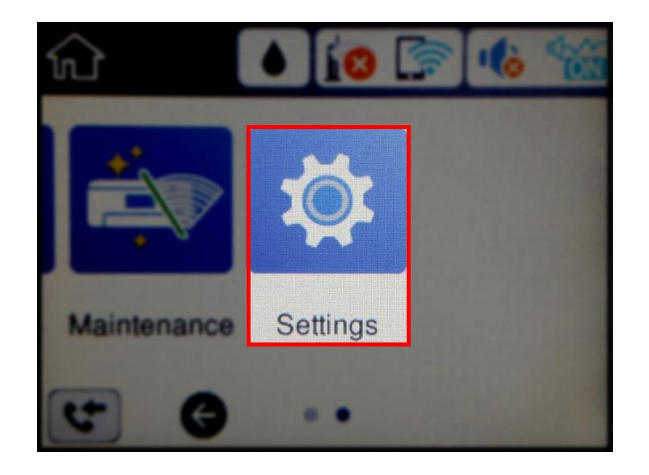

## 2. เลือก **General Settings** หรือ **การตั้งค่าทั่วไป**

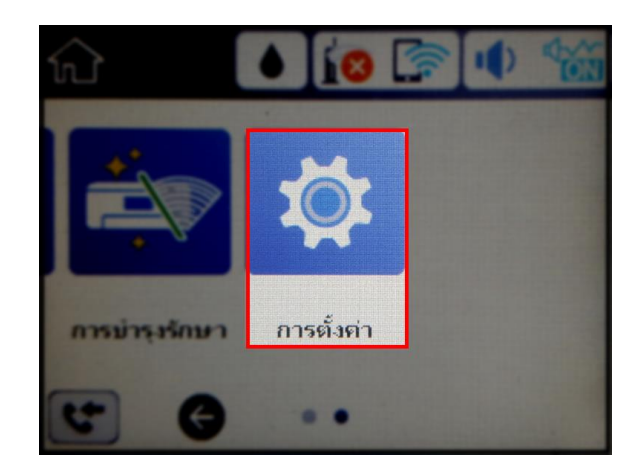

másin

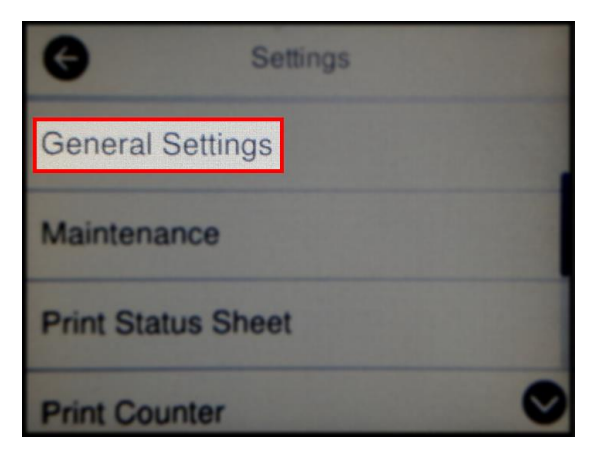

# 3. เลือก **Printer Settings** หรือ **ตั้งค่าเครื่องพิมพ์**

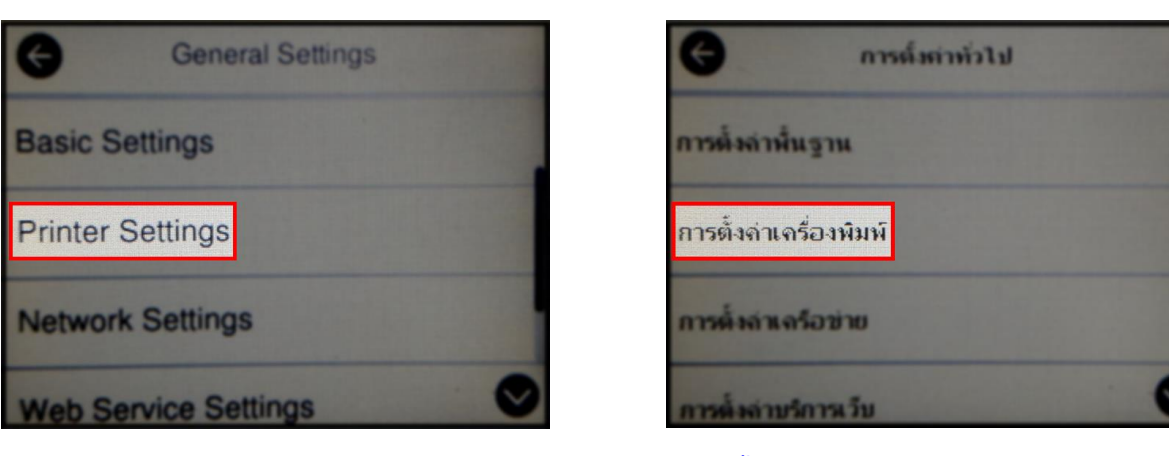

**Call Center**<br>0-2685-9899

**สอบถามขอ้มลู การใชง้านผลติ ภณั ฑแ์ ละบรกิ าร**

การตั้งล่าทั่วไป

การบำระรักษา

พิมพ์แย่นสถานะ

ตัวนับการพิมพ์

- **โทร.0-2685-9899**
- **เวลาท าการ : วันจันทร์ – ศุกร์ เวลา 8.30 – 17.30 น.ยกเว้นวันหยุดนักขัตฤกษ์ [www.epson.co.th](http://www.epson.co.th/)**
- **EPSON THAILAND / Feb 2018 / CS05**

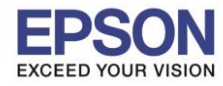

### 4. เลือก **Paper Source Settings** หรือ **การตั้งค่าแหล่งที่มาของกระดาษ**

\_\_\_\_\_\_\_\_\_\_\_\_\_\_\_\_\_\_\_\_\_\_\_\_\_\_\_\_\_\_\_\_\_\_\_\_\_\_\_\_\_\_\_\_\_\_\_\_\_\_\_\_\_\_\_\_\_\_\_\_\_\_\_\_\_\_\_\_\_\_\_\_\_\_

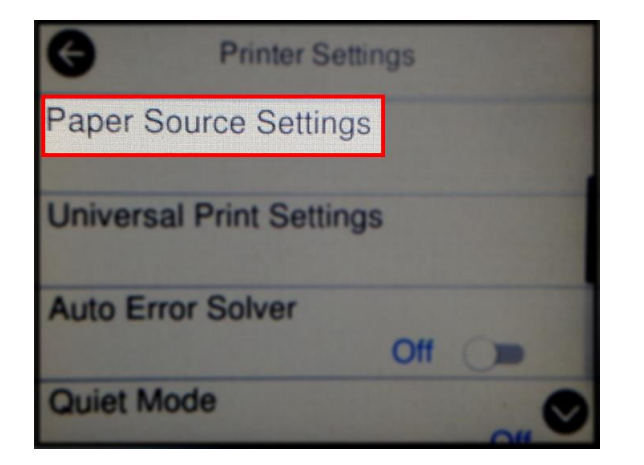

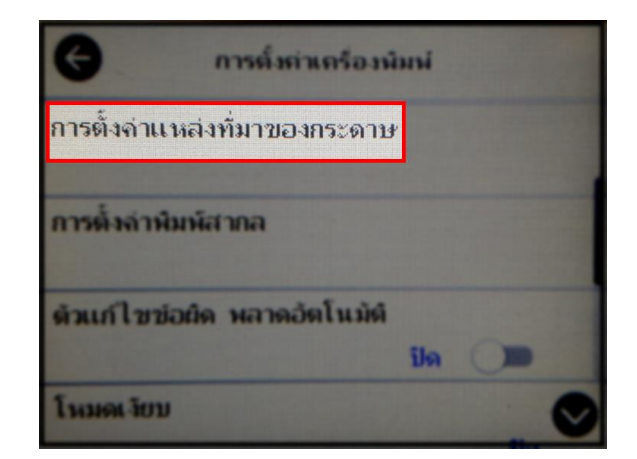

### 5. เลือก **Error Notice** หรือ **ข้อความแจ้งเตือนข้อผิดพลาด**

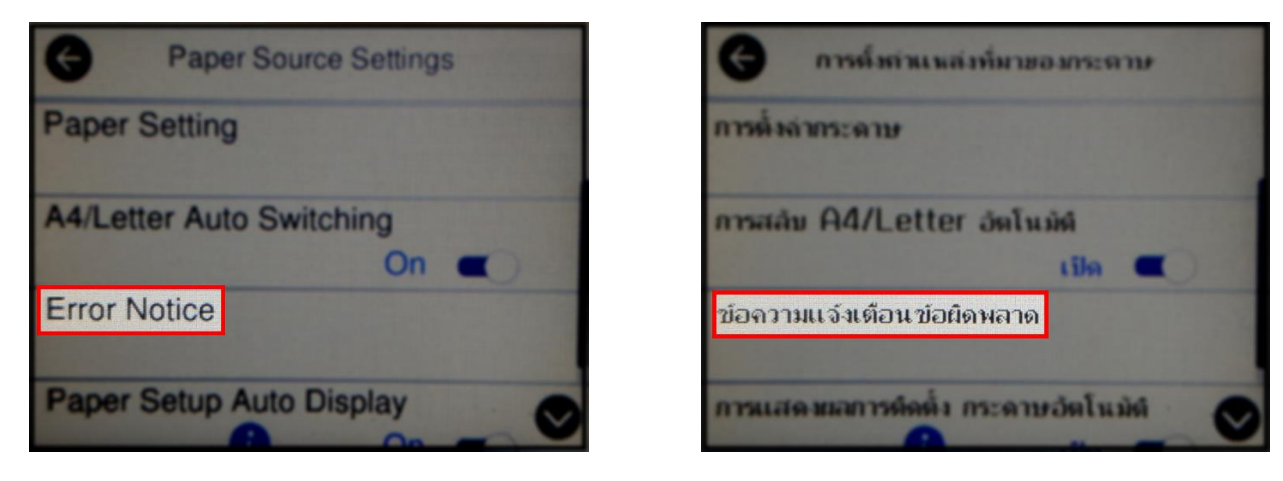

### 6. เปลี่ยนทั้ง 2 หัวข ้อจาก **On** หรือ **เปิด** เป็น **Off** หรือ **ปิด**

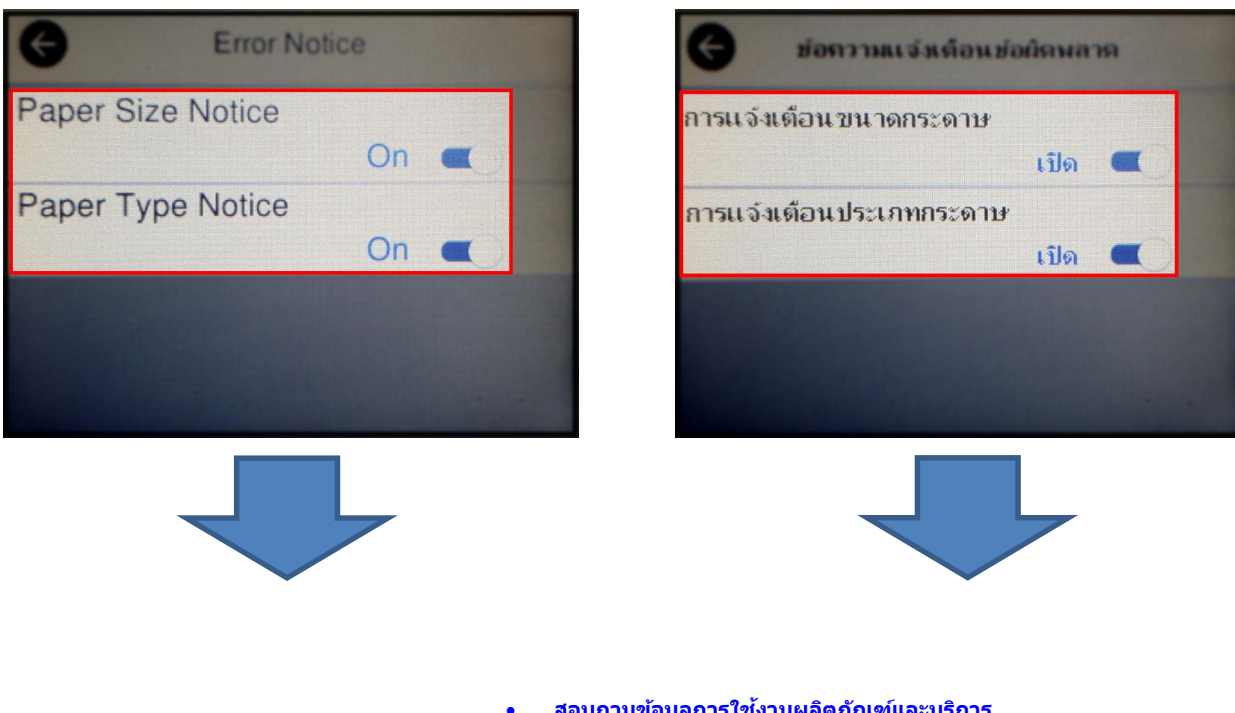

**Call Center**<br>0-2685-9899

 **สอบถามขอ้มลู การใชง้านผลติ ภณั ฑแ์ ละบรกิ าร โทร.0-2685-9899**

- **เวลาท าการ : วันจันทร์ – ศุกร์ เวลา 8.30 – 17.30 น.ยกเว้นวันหยุดนักขัตฤกษ์**
- **[www.epson.co.th](http://www.epson.co.th/)**

**EPSON THAILAND / Feb 2018 / CS05**

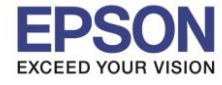

**หัวข้อ : วิธีการปิดการแจ้งเตือนขนาด/ประเภทกระดาษ รองรับปริ้นเตอร์รุ่น : L6190**

\_\_\_\_\_\_\_\_\_\_\_\_\_\_\_\_\_\_\_\_\_\_\_\_\_\_\_\_\_\_\_\_\_\_\_\_\_\_\_\_\_\_\_\_\_\_\_\_\_\_\_\_\_\_\_\_\_\_\_\_\_\_\_\_\_\_\_\_\_\_\_\_\_\_

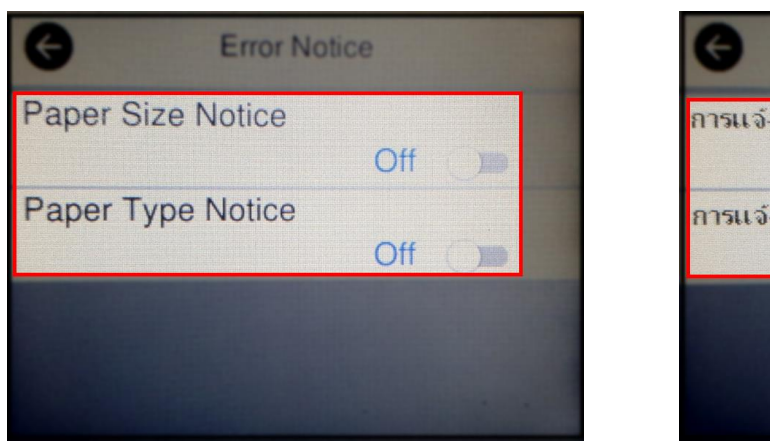

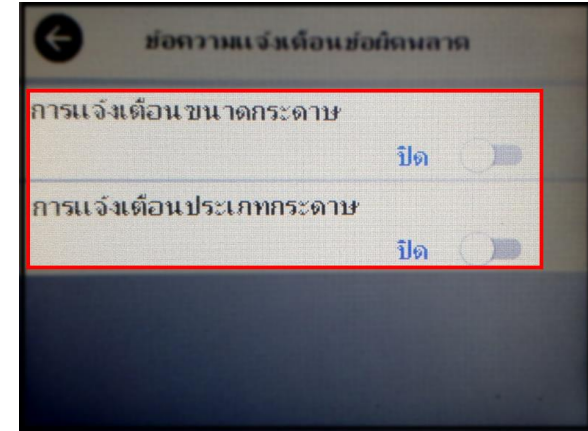

7. จากนั้นให้กดย้อนกลับมาที่เมนูหลักเพื่อเริ่มการใช้งาน

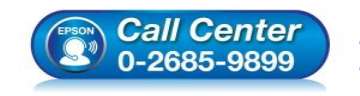

 **สอบถามขอ้มลู การใชง้านผลติ ภณั ฑแ์ ละบรกิ าร โทร.0-2685-9899**

- **เวลาท าการ : วันจันทร์ – ศุกร์ เวลา 8.30 – 17.30 น.ยกเว้นวันหยุดนักขัตฤกษ์**
- **[www.epson.co.th](http://www.epson.co.th/)**